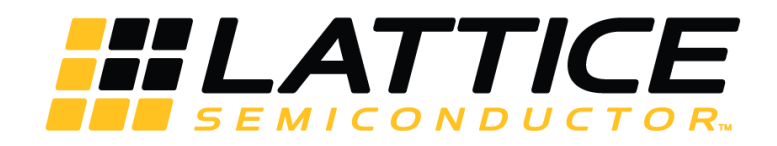

# **CrossLink Programming and Configuration Usage Guide**

# Preliminary **Technical Note**

FPGA-TN-02014 Version 1.0

August 2016

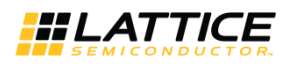

## **Contents**

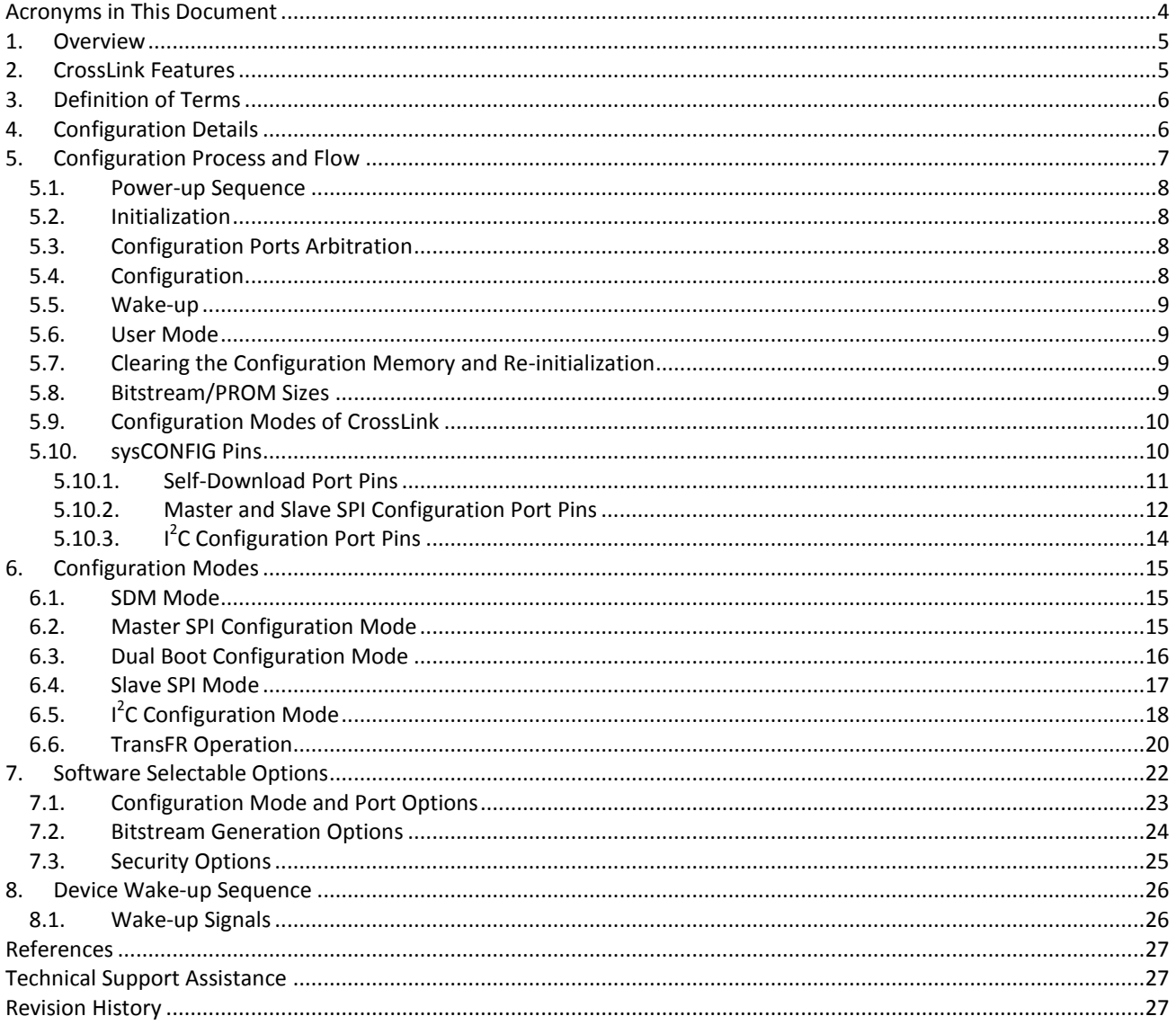

© 2015-2016 Lattice Semiconductor Corp. All Lattice trademarks, registered trademarks, patents, and disclaimers are as listed at www.latticesemi.com/legal. All other brand or product names are<br>trademarks or registered trad

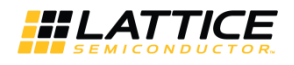

## **Figures**

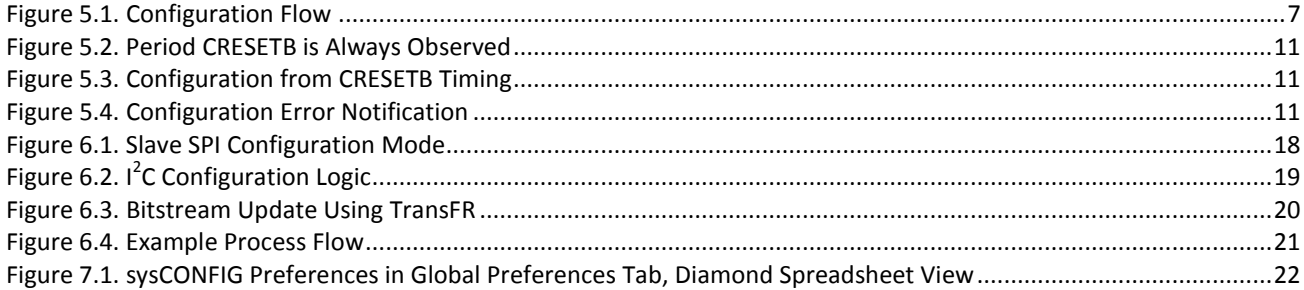

## **Tables**

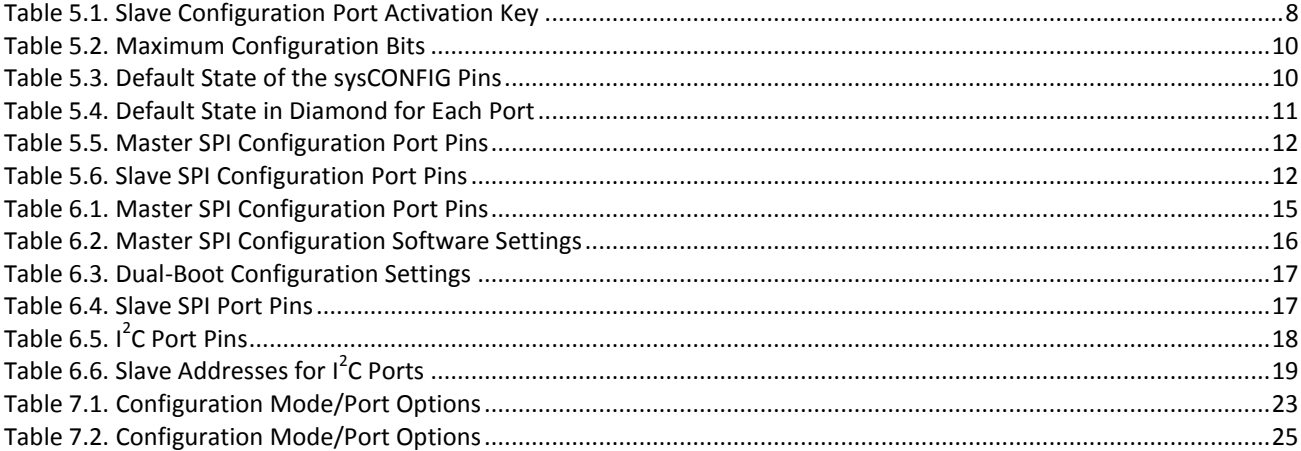

© 2015-2016 Lattice Semiconductor Corp. All Lattice trademarks, registered trademarks, patents, and disclaimers are as listed at www.l**atticesemi.com/legal**. All other brand or product names are<br>trademarks or registered tr

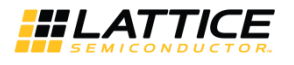

## <span id="page-3-0"></span>**Acronyms in This Document**

A list of acronyms used in this document.

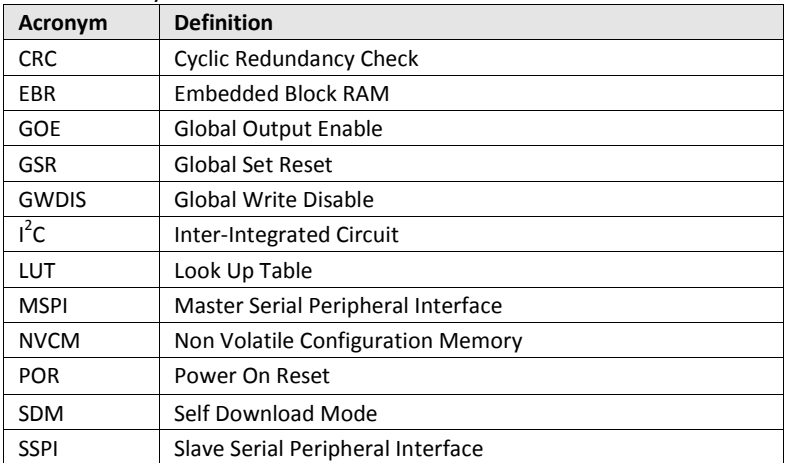

© 2015-2016 Lattice Semiconductor Corp. All Lattice trademarks, registered trademarks, patents, and disclaimers are as listed at www.la**tticesemi.com/legal**. All other brand or product names are<br>trademarks or registered tr

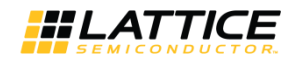

## <span id="page-4-0"></span>**1. Overview**

The Lattice Semiconductor CrossLink™ is an SRAM-based Programmable Logic device that includes an internal Non-Volatile Configuration Memory (NVCM), as well as flexible SPI and  $I^2C$  configuration modes. CrossLink provides a rich set of features for the programming and configuration of the FPGA. Many options are available for building the programming solution that fits your needs. The following sections describe each of the options in detail.

## <span id="page-4-1"></span>**2. CrossLink Features**

The key programming and configuration features of CrossLink devices are:

- Instant-on configuration from internal NVCM powers up in milliseconds
- Single-chip, secure solution
- Multiple programming and configuration interfaces:
	- Self download
	- Slave SPI
	- Master SPI
	- Dual boot
	- $\bullet$   $I^2C$
- Optional dual boot with external SPI memory
- Optional security bits for design protection

<sup>© 2015-2016</sup> Lattice Semiconductor Corp. All Lattice trademarks, registered trademarks, patents, and disclaimers are as listed a[t www.latticesemi.com/legal.](http://www.latticesemi.com/legal) All other brand or product names are trademarks or registered trademarks of their respective holders. The specifications and information herein are subject to change without notice.

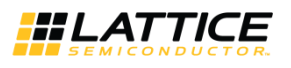

## <span id="page-5-0"></span>**3. Definition of Terms**

This document uses the following terms to describe common functions:

- **BIT** The BIT file is the configuration data for CrossLink that is stored in an external SPI Flash. It is a binary file and is programmed unmodified into the SPI Flash.
- **Configuration** Configuration refers to a change in the state of the CrossLink SRAM memory cells.
- **Configuration Data** This is the data read from the non-volatile memory and loaded into the FPGA's SRAM configuration memory. This is also referred to as a bitstream, or device bitstream.
- **Configuration Mode** The configuration mode defines the method CrossLink uses to acquire the configuration data from the non-volatile memory.
- **Dummy Byte** A dummy byte is any data in which the numeric value is considered to be invalid. In some cases, external devices controlling the resident FPGA scan in dummy bytes as a requirement of the protocol.
- **Internal NVCM** The BIT file can be programmed directly into the internal NVCM. The user does not need to know where an actual page of the configuration data starts. The CrossLink configuration engine handles the parsing in the NVCM to SRAM transfer.
- **Number Formats** The following nomenclature is used to denote the radix of numbers
	- 0x: Numbers preceded by '0x' are hexadecimal
	- b (suffix): Numbers suffixed with 'b' are binary
	- All other numbers are decimal
- **NVCM** Internal, lowest-cost, secure, one-time programmable Nonvolatile Configuration Memory.
- **Port** A port refers to the physical connection used to perform programming and some configuration operations. Ports on CrossLink include SPI and  $I^2C$  physical connections.
- **Programming** Programming refers to the process used to alter the contents of the internal or external non-volatile configuration memory.
- <span id="page-5-1"></span> **User Mode** – CrossLink is in User Mode when configuration is complete, and the FPGA is performing the logic functions it was programmed to perform.

## **4. Configuration Details**

CrossLink devices contain two types of memory, SRAM and NVCM. SRAM memory contains the active configuration, essentially the "fuses" that define the behavior of the FPGA. The active configuration may be retrieved from a nonvolatile memory or loaded by an external device. CrossLink provides an internal NVCM that stores the configuration data loaded into the CrossLink SRAM.

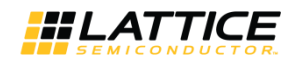

## <span id="page-6-0"></span>**5. Configuration Process and Flow**

Prior to becoming operational, the FPGA goes through a sequence of states, including initialization, configuration and wake-up.

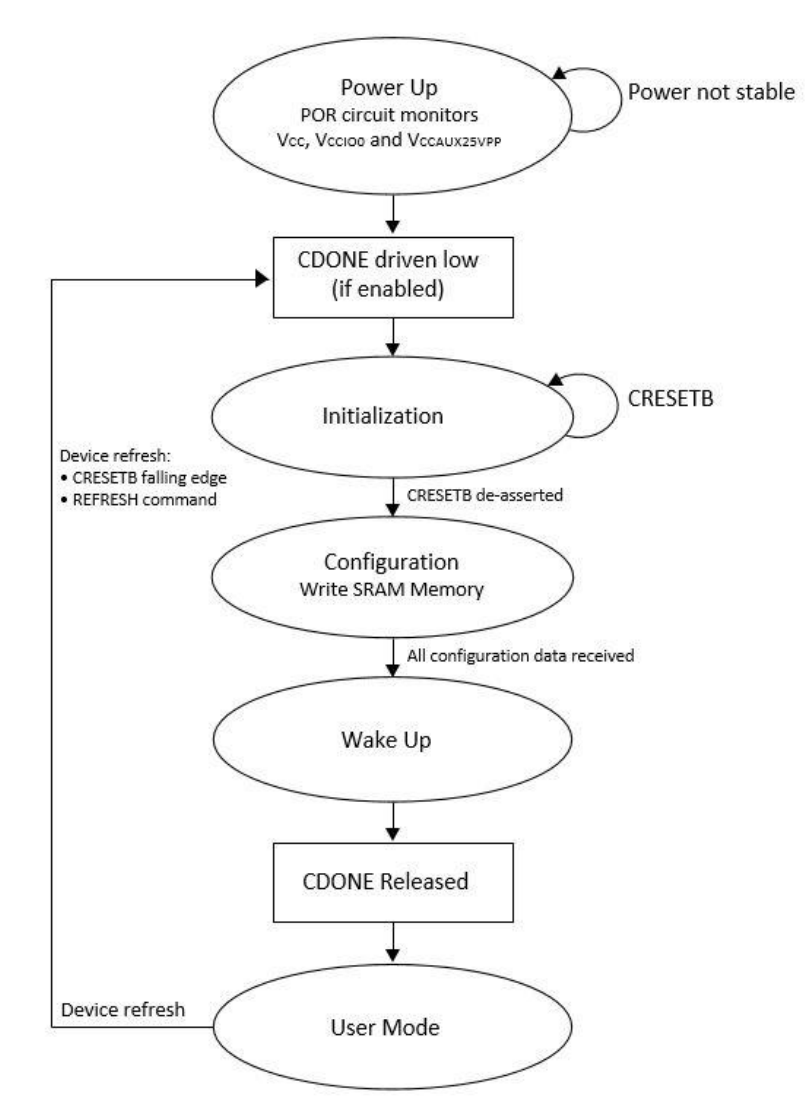

**Figure 5.1. Configuration Flow**

<span id="page-6-1"></span>The CrossLink sysCONFIG ports provide industry standard communication protocols for programming and configuring the FPGA. Each of the protocols provides a way to access the CrossLink device's internal NVCM, or to load its configuration SRAM.

The sysCONFIG ports capable of accessing the NVCM have a priority order. [Table 5.1.](#page-7-4) lists each of the sysCONFIG ports in their priority order. The MSPI configuration port does not have the ability to alter the NVCM space, and as a result is not a factor in the sysCONFIG port priority scheme.

<sup>© 2015-2016</sup> Lattice Semiconductor Corp. All Lattice trademarks, registered trademarks, patents, and disclaimers are as listed a[t www.latticesemi.com/legal.](http://www.latticesemi.com/legal) All other brand or product names are trademarks or registered trademarks of their respective holders. The specifications and information herein are subject to change without notice.

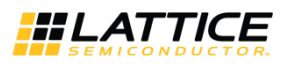

### <span id="page-7-0"></span>**5.1. Power-up Sequence**

In order for CrossLink to operate, power must be applied to the device. For a short period of time, as the voltages applied to the system rise, the FPGA will have an indeterminate state.

As power continues to ramp, a Power On Reset (POR) circuit inside the FPGA becomes active. The POR circuit, once active, makes sure the external I/O pins are in a high-impedance state. It also monitors the V<sub>CC</sub>, V<sub>CCIO0</sub> and V<sub>CCAUX25VPP</sub> input rails. Refer to FPGA-DS-02007, [CrossLink Family Data Sheet](http://www.latticesemi.com/view_document?document_id=51662) for exact Power On Voltage levels.

When POR conditions are met, the POR circuit releases an internal reset strobe, allowing the device to begin its initialization process. CrossLink drives CDONE low.

### <span id="page-7-1"></span>**5.2. Initialization**

CrossLink enters the memory initialization phase immediately after the Power On Reset circuit drives the CDONE status pin low. The purpose of the initialization state is to clear all of the SRAM memory inside the FPGA.

<span id="page-7-2"></span>The FPGA remains in the initialization state until the CRESETB pin is deasserted.

### **5.3. Configuration Ports Arbitration**

At Power Up or CRESETB pin toggle LOW or REFRESH command execution, the Configuration Logic puts the device into master auto booting mode. The device boots either from internal NVCM or external SPI boot PROM, if the CRESETB pin is "HIGH", after a brief internal initialization time.

Holding the CRESETB LOW postpones the master auto booting event, and allows the slave configuration ports (Slave SPI or Slave I<sup>2</sup>C) to detect a 'Slave Active' condition. This means that the slave port is addressed, the Slave Configuration Port Activation Key, as shown i[n Table 5.1,](#page-7-4) is sent in, and that Activation Key matches the pre-defined key code. If any slave port declares active before CRESETB is released HIGH, the device is activated for slave configuration. If no slave port is declared active before the CRESETB pin is released HIGH, the device performs master auto booting sequence.

The data format for slave configuration port activation is shown below.

<span id="page-7-4"></span>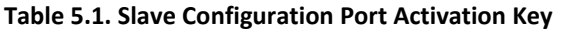

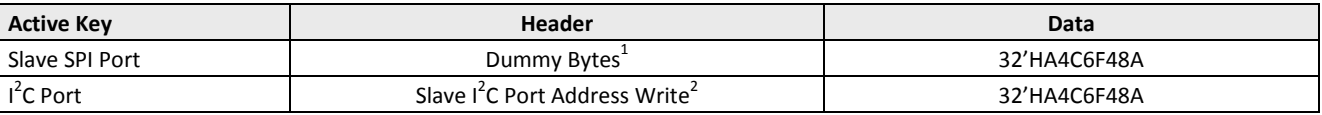

**Notes**:

1. The number of dummy bytes should be at least 1.

2. The slave  $I^2C$  address could be either 7 bits or 10 bits address.

The I<sup>2</sup>C and SPI pins are intentionally shared (MCK/SPI\_SCK/SDA and CSN/SPI\_SS/SCL) in such manner to prevent unintentional activation of either port. For example, a valid I<sup>2</sup>C interface can never inadvertently activate the SPI port and vice versa.

### <span id="page-7-3"></span>**5.4. Configuration**

The FPGA is able to accept the configuration bitstream created by the Lattice Diamond $^{\circledast}$  development tools.

CrossLink begins fetching configuration data from non-volatile memory. The memory used to configure CrossLink is either the internal NVCM, or an external SPI Flash. CrossLink does not leave the Configuration state if there are no memories with valid configuration data. In this state, only the SSPI and  $I^2C$  mode may be used to program the device when it is in a blank/erased state.

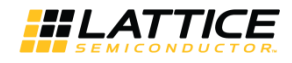

### <span id="page-8-0"></span>**5.5. Wake-up**

Wake-up is the transition from configuration mode to User Mode. CrossLink's fixed four-phase Wake-up sequence starts when the device has correctly received all of its configuration data. When all configuration data is received, the FPGA asserts an internal DONE status bit. The assertion of the internal DONE causes a Wake-up state machine to run that sequences four controls. The four control strobes are:

- External CDONE
- Global Write Disable (GWDIS)
- Global Output Enable (GOE)
- Global Set/Reset (GSR)

In the first phase of the Wake-up process at default software settings, CrossLink releases the Global Output Enable and asserts the Global Write Disable.

When Global Output Enable is asserted, it permits the FPGA's I/O to exit a high-impedance state and take on their programmed output function. The FPGA inputs are always active. The input signals are prevented from performing any action on the FPGA flip-flops by the assertion of the Global Set/Reset (GSR).

The Global Write Disable is a control that overrides the write enable strobe for all RAM logic inside the FPGA. The inputs on the FPGA are always active, as mentioned in the Global Output Enable section. Keeping GWDIS asserted prevents accidental corruption of the instantiated RAM resources inside the FPGA.

The second phase of the Wake-up process releases the Global Set/Reset and the Global Write Disable controls.

The Global Set/Reset is an internal strobe that, when asserted, causes all I/O flip-flops, Look Up Table (LUT) flip-flops, distributed RAM output flip-flops, and Embedded Block RAM output flip-flops that have the **GSR enabled** attribute to be set/cleared per their hardware description language definition.

The last phase of the Wake-up process is to assert the external CDONE pin. The CDONE pin may also be held low externally to delay the User Mode entry in order to synchronize with other devices. This behavior is configurable, see the [sysCONFIG Pins](#page-9-1) section on pag[e 10](#page-9-1) for details on the CDONE pin.

<span id="page-8-1"></span>When the final Wake-up phase is complete, the FPGA enters User Mode.

## **5.6. User Mode**

CrossLink enters User Mode immediately when the Wake-up sequence has completed. User Mode is the point in time when CrossLink begins performing the logic operations you designed. CrossLink remains in this state until the configuration memory is cleared or power is lost.

### <span id="page-8-2"></span>**5.7. Clearing the Configuration Memory and Re-initialization**

The current User Mode configuration of CrossLink remains in operation until it is actively cleared, or power is lost. Several methods are available to clear the internal configuration memory of CrossLink:

- Remove power and reapply power.
- Execute an Erase command while in programming mode
- Toggle the CRESETB pin.
- Reinitialize the memory through a Refresh command. Any active configuration port can be used to send a Refresh command.

Invoking one of these methods causes CrossLink to drive CDONE low. CrossLink enters the initialization state as described earlier.

### <span id="page-8-3"></span>**5.8. Bitstream/PROM Sizes**

CrossLink is an SRAM based FPGA. The SRAM configuration memory must be loaded from a non-volatile memory that can store all of the configuration data. The size of the configuration data is variable. It is based on the amount of logic available in the FPGA, and the number of pre-initialized Embedded Block RAM (EBR) components. A CrossLink design

<sup>© 2015-2016</sup> Lattice Semiconductor Corp. All Lattice trademarks, registered trademarks, patents, and disclaimers are as listed a[t www.latticesemi.com/legal.](http://www.latticesemi.com/legal) All other brand or product names are trademarks or registered trademarks of their respective holders. The specifications and information herein are subject to change without notice.

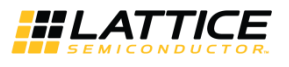

using the largest device, with every EBR pre-initialized with unique data values, and generated without compression turned on requires the largest amount of storage.

<span id="page-9-2"></span>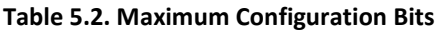

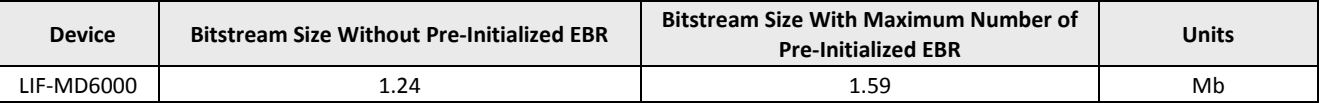

### <span id="page-9-0"></span>**5.9. Configuration Modes of CrossLink**

The CrossLink configuration SRAM memory must be loaded with valid configuration data before the FPGA operates. CrossLink provides four modes of loading the configuration data into the SRAM memory. The four modes available are Self-Download (NVCM) mode, Master SPI mode, Slave SPI mode and I<sup>2</sup>C Configuration mode. Dual-boot operation is supported as a combination of the Self-Download mode and Master SPI mode.

## <span id="page-9-1"></span>**5.10. sysCONFIG Pins**

CrossLink provides a set of sysCONFIG I/O pins to program and configure the FPGA. The sysCONFIG pins are grouped together to create ports (that is SSPI, I<sup>2</sup>C, MSPI) that are used to interact with the FPGA for programming, configuration, and access of resources inside the FPGA. The sysCONFIG pins in a configuration port group may be active, and used for programming the FPGA, or they can be reconfigured to act as general purpose I/O.

Recovering the configuration port pins for use as general purpose I/O requires you to adhere to the following guidelines:

- You must DISABLE the unused port. You can accomplish this by using the Diamond Spreadsheet View's Global Preferences tab. Each configuration port is listed in the sysCONFIG options tree.
- You must prevent external logic from interfering with device programming. Make sure that recovered sysCONFIG pins are not asserted when CrossLink is in Feature Row HW Default Mode state. One example is driving CRESETB with an active low signal after CrossLink is in Feature Row HW Default Mode state. Failure to reprogram the Feature Row with CRESETB disabled prevents the FPGA from configuring and entering User Mode.

[Table 5.3](#page-9-3) lists the default state of the shared sysCONFIG pins. As you can see, a device with an erased/HW default Feature Row has the SPI Slave and I<sup>2</sup>C ports enabled. Upon entry to User Mode, the state of the SSPI and I<sup>2</sup>C ports is determined by the sysCONFIG port settings. The SW default sysCONFIG port setting is SSPI is enabled while  $I^2C$  is disabled. This means you lose the ability to program CrossLink using  $I^2C$  when using the default sysCONFIG port settings. You must assert CRESETB to program over I<sup>2</sup>C in that case. To retain the I<sup>2</sup>C sysCONFIG pins in User Mode, be sure to ENABLE them using the Diamond Spreadsheet View editor.

The sysCONFIG pins are powered by the VCCIO0 voltage. It is crucial that you take this into consideration when provisioning other logic attached to Bank 0.

The function of each sysCONFIG pin is described in detail i[n Table 5.3.](#page-9-3)

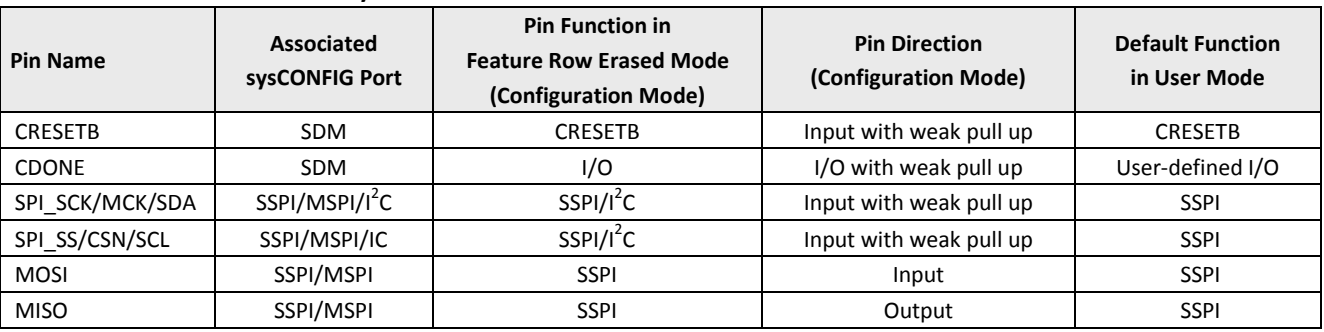

#### <span id="page-9-3"></span>**Table 5.3. Default State of the sysCONFIG Pins**

**Note:** All pins are in Configuration Mode until the device is configured and enters User Mode.

<sup>© 2015-2016</sup> Lattice Semiconductor Corp. All Lattice trademarks, registered trademarks, patents, and disclaimers are as listed a[t www.latticesemi.com/legal.](http://www.latticesemi.com/legal) All other brand or product names are trademarks or registered trademarks of their respective holders. The specifications and information herein are subject to change without notice.

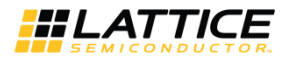

#### <span id="page-10-4"></span>**Table 5.4. Default State in Diamond for Each Port**

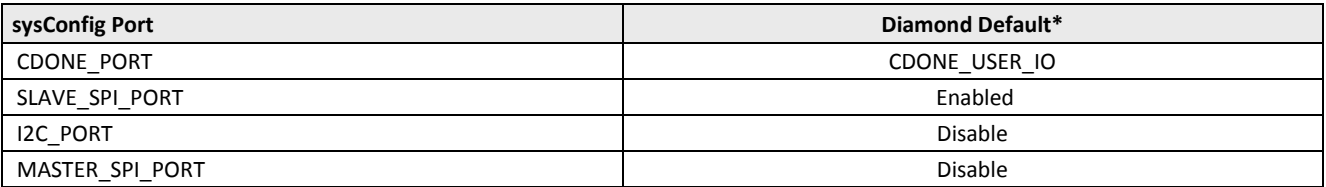

<span id="page-10-0"></span>**\*Note:** This Default setting can be modified in the Diamond Spreadsheet View, Global Preferences tab.

#### **5.10.1. Self-Download Port Pins**

CRESETB: The CRESETB is an input used to configure the FPGA. The CRESETB pin, when enabled, is sensitive to a high-to-low transition, and has an internal weak pull-up. When CRESETB is asserted low, the FPGA exits User Mode and starts a device configuration sequence at the Initialization phase, as described earlier. Holding the CRESETB pin low prevents CrossLink from leaving the Initialization phase. The CRESETB has a minimum pulse width assertion period in order for it to be recognized by the FPGA. You can find this minimum time in FPGA-DS-02007[, CrossLink Family Data](http://www.latticesemi.com/view_document?document_id=51662)  [Sheet](http://www.latticesemi.com/view_document?document_id=51662) in the AC timing section.

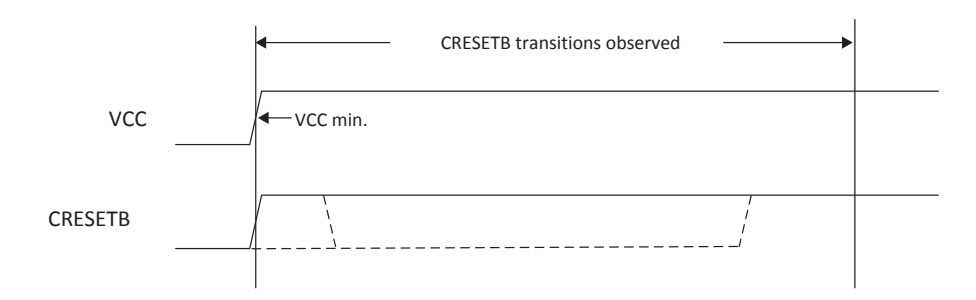

**Figure 5.2. Period CRESETB is Always Observed**

<span id="page-10-1"></span>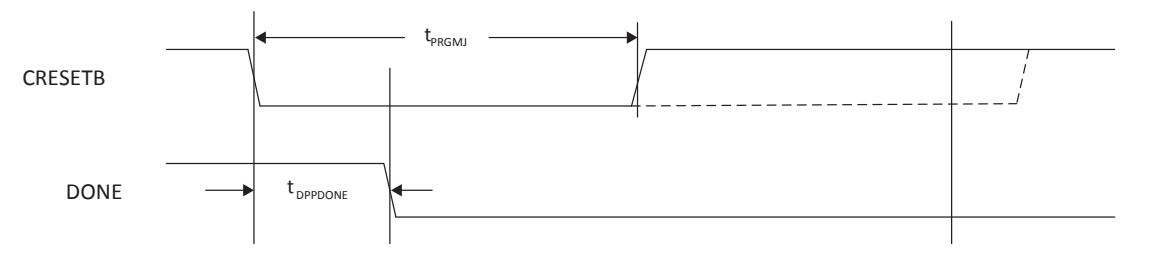

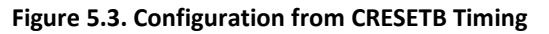

<span id="page-10-2"></span>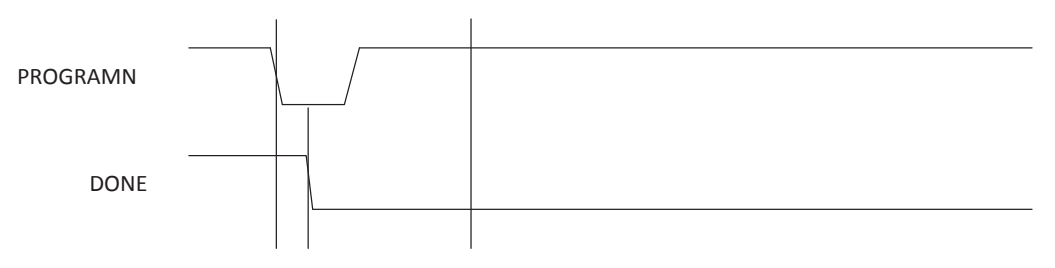

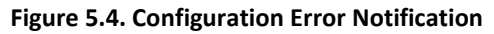

<span id="page-10-3"></span><sup>© 2015-2016</sup> Lattice Semiconductor Corp. All Lattice trademarks, registered trademarks, patents, and disclaimers are as listed a[t www.latticesemi.com/legal.](http://www.latticesemi.com/legal) All other brand or product names are trademarks or registered trademarks of their respective holders. The specifications and information herein are subject to change without notice.

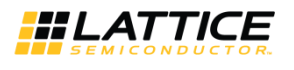

If an error is detected when reading the bitstream, the internal DONE bit is not set, the CDONE pin stays low, and the device does not wake up. The device configuration fails when the following occurs:

- The bitstream CRC error is detected.
- The invalid command error is detected.
- A timeout error is encountered when loading from the on-chip Flash.
- The program DONE command is not received when the end of on-chip SRAM configuration or on-chip NVCM is reached.
- Device ID code mismatch.

CDONE: The CDONE pin is a bi-directional open drain with a weak pull-up that signals the FPGA is in User mode. CDONE is first able to indicate entry into User mode only after an internal DONE bit is asserted. The internal DONE bit defines the beginning of the FPGA Wake-up state.

The CDONE output pin is controlled by the CDONE\_PORT and DONE\_EX configuration parameter that is modified in the Diamond Spreadsheet View. By default, the CDONE pin is a general purpose I/O when CrossLink is in the Feature Row HW Default Mode state. The default mode causes CrossLink to automatically pass through the Wake-up sequence after the internal DONE bit is asserted. The FPGA does not stall waking up waiting for the CDONE pin to be asserted high.

The FPGA can be held from entering User Mode indefinitely by having an external agent keep the CDONE pin asserted low. In order to use CDONE to stall entering User Mode, the CDONE\_PORT must be set to CDONE\_ONLY and the DONE\_EX set to ON, these setting are to be changed from Diamond Spread Sheet View. If DONE\_EX = ON, the device waits for CDONE to be driven high by an external signal to wake up. A common reason for keeping CDONE driven low is to allow multiple FPGAs to be completely configured. As each FPGA reaches the DONE state, it is ready to begin operation. The last FPGA to configure can cause all FPGAs to start in unison.

The CDONE pin drives low when the FPGA enters Initialization mode. As described earlier, this condition happens when power is applied, CRESETB is asserted, or a Refresh command is received via an active configuration port.

#### <span id="page-11-0"></span>**5.10.2. Master and Slave SPI Configuration Port Pins**

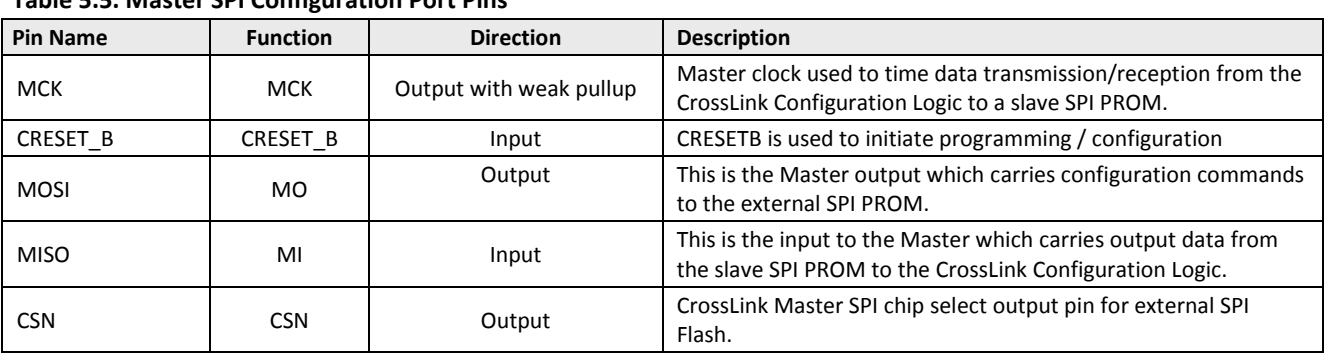

#### <span id="page-11-1"></span>**Table 5.5. Master SPI Configuration Port Pins**

<span id="page-11-2"></span>**Table 5.6. Slave SPI Configuration Port Pins**

| <b>Pin Name</b> | <b>Function</b> | <b>Direction</b>       | <b>Description</b>                                                                                                    |
|-----------------|-----------------|------------------------|----------------------------------------------------------------------------------------------------|
| SPI SCK         | SPI SCK         | Input with weak pullup | Clock used to time data transmission/reception from an external<br>SPI master device to the CrossLink Configuration Logic.        |
| CRESET B        | CRESET B        | Input                  | CRESETB is used to initiate programming / configuration                                                                           |
| <b>MOSI</b>     | SI              | Input                  | This is the input to the slave which receives data from the<br>external SPI master to the CrossLink Configuration Logic.          |
| <b>MISO</b>     | SO              | Output                 | This is the output from the slave which carries output data from<br>the CrossLink Configuration Logic to the external SPI master. |
| SPI SS          | SPI SS          | Input with weak pullup | CrossLink Configuration Logic slave SPI chip select input.                                                                        |

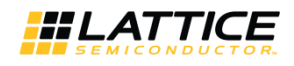

MCK/SPI\_SCK: The MCK/SPI\_SCK, when active, are clocks used to sequentially load the configuration data for the FPGA. The pin functions as:

The MCK/SPI\_SCK pin's default state for a CrossLink in the Feature Row HW Default Mode state is to act as the configuration clock (that is CCLK). This allows an external Slave SPI master controller to program CrossLink. The maximum SPI\_SCK frequency and the data setup/hold parameters can be found in the AC timing section of FPGA-DS-02007, [CrossLink Family Data Sheet.](http://www.latticesemi.com/view_document?document_id=51662) The Feature Row must be configured to ENABLE the Slave SPI Port if you want to use the port to reprogram CrossLink after it enters User Mode.

The MCK/SPI\_SCK pin functions as a Master Clock (MCK) when CrossLink is configured in Dual Boot or External Boot modes. The MC-K becomes an output and provides a reference clock for a SPI Flash attached to the CrossLink's Master SPI Configuration port. MC-K actively drives until all of the configuration data has been received. When CrossLink enters User Mode, the MCK output tri-states. This allows the MCK to become a general purpose I/O. The MCK is reserved for use, in most post-configuration applications, as the reference clock for performing memory transactions with the external SPI PROM.

CrossLink generates MCK from an internal oscillator. The initial frequency of the MCK is nominally 2 MHz. The MCK frequency can be altered using the MCCLK FREQ parameter. You can select the MCCLK FREQ using the Diamond Spreadsheet View. Following is a complete list of "supported MCLK frequencies".

- <span id="page-12-0"></span>2 MHz
- 3 MHz
- 6 MHz
- 12 MHz
- 24 MHz
- 48 MHz

During the initial stages of device configuration, the frequency value specified using MCCLK\_FREQ is loaded into the FPGA. When CrossLink accepts the new MCLK\_FREQ value, the MCK output begins driving the selected frequency. Make certain when selecting the MCLK FREQ that you do not exceed the frequency specification of your configuration memory, or of your PCB. Review the CrossLink AC specifications in FPGA-DS-02007[, CrossLink Family Data Sheet](http://www.latticesemi.com/view_document?document_id=51662) when making MCLK FREQ decisions.

SPI\_SS: The SPI\_SS pin is the Slave SPI ports chip select. An external SPI bus master asserts the SPI\_SS pin active low in order to perform actions using CrossLink's programming and Configuration Logic. The SPI\_SS pin is available when CrossLink is in the Feature Row HW Default Mode state, and in User Mode when the Slave SPI port is set to the ENABLE setting. The SPI\_SS pin is a general purpose I/O in User Mode when the Slave SPI port is set to the DISABLE setting.

Proper operation of the CrossLink device depends upon maintaining the SPI\_SS pin in the correct state:

- SPI\_SS must be deasserted (that is, held High) when configuring using Master SPI mode. SPI\_SS signal needs to be clean during power up. Noise on SPI\_SS pins may cause device failing to download from flash. SPI\_SS must be asserted when configuring using Slave SPI mode.
- SPI\_SS must be deasserted when CrossLink is in User Mode, and SPI memory transactions are initiated using the internal WISHBONE bus.
	- The Master SPI port and the Slave SPI port share three common pins, MOSI, MISO, and MCK/SPI\_SS. They are not permitted to be accessed at the same time. In Diamond, if both the ports are enabled at the same time, the flow fails.
- SPI\_SS must be deasserted (even if recovered for GPIO) whenever the Feature Row is erased via I<sup>2</sup>C sysConfig port (for example embedded reconfiguration). If asserted, configuration may not complete successfully.

Lattice recommends the SPI\_SS pin to be pulled high externally to augment the weak internal pull-up.

Note: In case of CrossLink, the SPI\_SS pin is shared with I<sup>2</sup>C SCL line. The startup sequence for CrossLink decides Slave SPI and Slave I<sup>2</sup>C pins while the device is in configuration mode. The Startup state machine determines if either the I<sup>2</sup>C or the SPI slave mode is activated, and if so, identifies which one is activated. When one is activated, the other is locked out until the next refresh event or power cycle and so are its concerned pins.

MCK: The MCK pin is an active low chip select used by the Master SPI configuration mode to enable an external SPI Flash. When CrossLink is programmed to configure in either External or Dual Boot mode, the MCK pin is asserted to the

<sup>© 2015-2016</sup> Lattice Semiconductor Corp. All Lattice trademarks, registered trademarks, patents, and disclaimers are as listed a[t www.latticesemi.com/legal.](http://www.latticesemi.com/legal) All other brand or product names are trademarks or registered trademarks of their respective holders. The specifications and information herein are subject to change without notice.

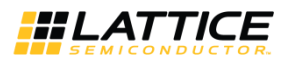

attached SPI Flash. CrossLink asserts MCK until all configuration data bytes have been loaded, at which time the MCK enters a high impedance state.

When CrossLink is in the Feature Row HW Default Mode state, the MCK is a general purpose I/O with a weak pulldown. It must have an external pullup resistor when the External and Dual Boot configuration modes are used. MCK must ramp in tandem with the SPI PROM VCC input. It remains a general purpose I/O when the FPGA enters User Mode. You must ENABLE the Master SPI port to reserve MCK for use by the internal SPI Master logic.

When configuring from an external SPI Flash, ensure that the SPI Flash VCC and the CrossLink VCCIO0 are at the same level. Ensure that the SPI Flash VCC is at the recommended operating level.

Some SPI PROM manufacturers require the chip select input of the PROM ramp in unison to the PROMs VCC rail. The

MCK pin, by default, has a weak pull-down resistor internally. Adding a 4.7 kΩ to 10 kΩ pull-up resistor to the CSSPIN pin on CrossLink is recommended.

MOSI: The MOSI is a dual function bi-directional pin. The direction depends upon whether a Master or Slave mode is active. The SI/SISPI is an input data pin when using the Slave SPI mode and is an output data pin when using the Master SPI mode. In Master SPI mode, CrossLink drives MOSI until all configuration data bytes have been loaded, at which time the **MOSI** enters a high impedance state.

At least one of the sysCONFIG preferences, MASTER\_SPI\_PORT or SLAVE\_SPI\_PORT, must be set to ENABLE in order to preserve this pin as MOSI and allow access to the SPI interface.

MISO: The MISO pin is a dual function bi-directional pin. The direction depends upon whether a Master or Slave mode is active. The MISO is an input data pin when using the Master SPI mode and is an output data pin when using the Slave SPI mode.

At least one of the sysCONFIG preferences, MASTER\_SPI\_PORT or SLAVE\_SPI\_PORT, must be set to ENABLE in order to preserve this pin as SO/SPISO and allow access to the SPI interface.

CRESET\_B: CRESET\_B is a configuration reset pin which is pulled. When CRESETB is asserted low, the FPGA exits User Mode and starts a device configuration sequence at the Initialization phase, as described earlier. Holding the CRESETB pin low prevents CrossLink from leaving the Initialization phase.

### <span id="page-13-0"></span>**5.10.3. I 2 C Configuration Port Pins**

SCL: CrossLink provides an l<sup>2</sup>C configuration port. The SCL is the bi-directional I<sup>2</sup>C Serial Clock pin, and is used to initiate and time transactions on the  $I^2C$  bus. SCL requires an external pull-up resistor in order to operate.

The SCL pin is available as a user I/O when CrossLink is in the Feature Row HW Default Mode state. You must ENABLE the I2C\_PORT for the configuration access to continue to be available in User Mode (see the [I2C Configuration Mode](#page-17-0) section for details.) The SCL pin becomes a general purpose I/O if you do not ENABLE the I2C\_PORT. The configuration SCL pin is not shared with the I2C0 USER\_SCL pin. The I2C0 and I2C1 User Mode I2C blocks operate independently of the configuration I2C block.

SDA: The SDA pin is the I<sup>2</sup>C serial data input/output pin. It is bi-directional, open-drain, and requires an external pull-up resistor in order to operate. The pin changes direction dynamically during data transactions on the I<sup>2</sup>C bus. The current state depends on the current bus master and the operation being performed by that master.

The SDA pin is available as a user I/O when CrossLink is in the Feature Row HW Default Mode state. You must ENABLE the I2C\_PORT for the configuration access to be available in User Mode (see the [I2C Configuration Mode](#page-17-0) section for details.) The SDA pin becomes a general purpose I/O if you do not ENABLE the I2C\_PORT. The configuration SDA pin is not shared with the I2C0 USER\_SDA pin.

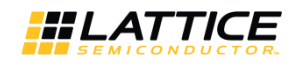

## <span id="page-14-0"></span>**6. Configuration Modes**

CrossLink provides multiple options for loading the configuration SRAM from a non-volatile memory. The previous section describes the physical interface necessary to interact with the CrossLink Configuration Logic. This section describes the functionality of each of the different configuration modes. Descriptions of important settings required in the Diamond Spreadsheet View are also discussed.

## <span id="page-14-1"></span>**6.1. SDM Mode**

Self-Download Mode is the primary configuration method for CrossLink. The advantages of Self Download Configuration Mode include:

- **Speed**: CrossLink is ready to run in a few milliseconds depending on the density of the device.
- **Security**: The configuration data is never seen outside the device during the load to SRAM. You can prevent the internal memory from being read.
- **Reduced cost**: There is no need to purchase a PROM specifically reserved for programming CrossLink.
- **Reduced board space**: Elimination of an external PROM allows your board to be smaller.

CrossLink retrieves the configuration data from the internal NVCM when it is using Self Download Mode. SDM is triggered when power is applied, a REFRESH command is received, or by asserting the CRESETB pin.

### <span id="page-14-2"></span>**6.2. Master SPI Configuration Mode**

Master SPI (MSPI) configuration mode is the only other self-controlled configuration mode available to CrossLink. When CrossLink has the Master SPI configuration mode enabled, it is able to automatically retrieve the configuration data from an externally attached SPI Flash. The MSPI configuration port is not available when CrossLink is in the Feature Row HW Default Mode state. When configuring using the MSPI mode, be sure to enable the MSPI port in the Feature Row. Lattice recommends having a secondary configuration port available that is active when CrossLink is in Feature Row HW Default Mode state (that is, blank/erased). The secondary port allows you to recover CrossLink in the event of a programming error.

For CrossLink to operate correctly using the MSPI configuration mode, ensure that:

- The POR of the SPI Flash device is lower than the POR of CrossLink or the SPI Flash is powered first.
- SPI Flash Fmax is greater than CrossLink MLK Fmax.
- Board routing requirements are checked to ensure CrossLink setup and hold time parameters are met. Refer to FPGA-DS-02007, [CrossLink Family Data Sheet](http://www.latticesemi.com/view_document?document_id=51662) for detailed setup and hold time information.

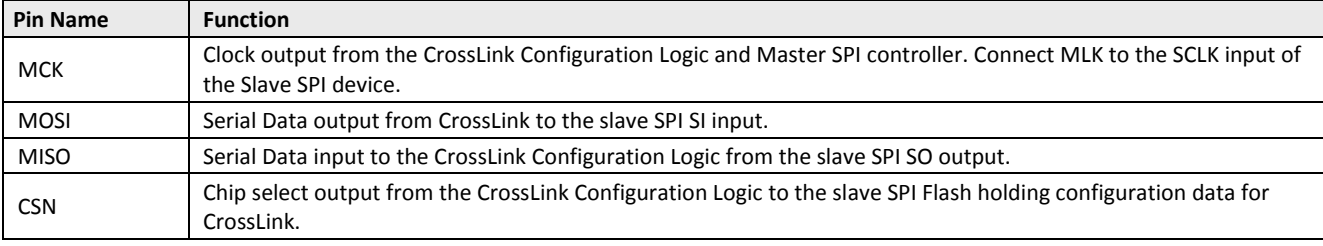

<span id="page-14-3"></span>**Table 6.1. Master SPI Configuration Port Pins**

[Table 5.2](#page-9-2) provides information about the amount of memory needed for CrossLink configuration data by device density. Select an SPI Flash that accepts 03 hex Read Opcodes. CrossLink is only able to use the 03 hex Read Opcode.

CrossLink begins retrieving configuration data from the SPI Flash when power is applied, a REFRESH command is received, or the CRESETB pin is asserted and released. The MCK/SPI\_SCK I/O takes on the Master Clock (MCK) function, and begins driving a nominal 2 MHz clock to the SPI Flash's SCLK input. CSSPIN is asserted low, commands are transmitted to the PROM over the MOSI output, and data is read from the PROM on the MISO input pin. When all of the configuration data is retrieved from the PROM, the CSSPIN pin is deasserted and the MSPI output pins are tri-stated.

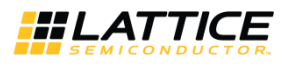

The MCLK frequency always starts downloading the configuration data at the nominal 2 MHz frequency. The MCCLK FREQ parameter, accessed using Spreadsheet View, can be used to increase the configuration frequency. The configuration data in the PROM has some padding bits, and then the data altering the MCLK base frequency is read. CrossLink reads the remaining configuration data bytes using the new MCLK frequency.

After CrossLink enters User Mode, the Master SPI configuration port pins tri-state. This permits background programming of or access to the SPI Flash. To set CrossLink for operation using the MSPI configuration mode:

- Store the entire configuration data in an external SPI Flash
- The data must start at offset 0x000000 within the PROM
- Set the preferences as shown i[n Table 6.2](#page-15-1)
- Enable Bitstream File creation in the Diamond Process Pane
- Run the Export Files process to build your design

#### <span id="page-15-1"></span>**Table 6.2. Master SPI Configuration Software Settings**

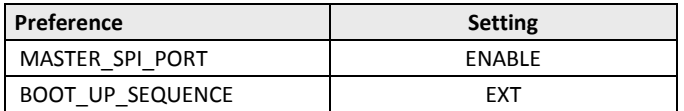

The Export Files process generates both a PROM file and a BIT file. The BIT file must be programmed into the external SPI Flash. There are several ways to get the data into the SPI Flash:

- Diamond Programmer can transmit the SPI Flash data using a download cable
- An on-board SOC can program the SPI Flash
- Automatic test equipment can program the SPI Flash
- Pre-programmed SPI Flash memories can be pre-assembled onto your printed-circuit board

When CrossLink Feature Row is programmed and the SPI Flash contains your configuration data, you can test the configuration. Assert the CRESETB, transmit a REFRESH command, or cycle power to the board, and CrossLink is configured from the external SPI Flash.

### <span id="page-15-0"></span>**6.3. Dual Boot Configuration Mode**

Dual Boot Configuration Mode is a combination of Self Download Mode and Master SPI Configuration Mode. When set up in Dual Boot Mode, CrossLink tries to configure first from a primary image stored in external SPI Flash or NVCM. If the primary image configuration fails, CrossLink attempts to configure itself using a failsafe golden image stored in either external SPI Flash or NVCM. The load order can be changed by setting the BOOT\_UP\_ORDER preference.

The primary image can fail in one of several ways:

- A bitstream CRC error is detected during configuration
- A time-out error is encountered when loading the configuration SRAM
- A Device ID mismatch occurs during configuration
- An illegal command is asserted which can cause failure

A CRC error is caused by incorrect data being written into the internal NVCM or external SPI Flash. The configuration data is read out in rows. As each row enters the Configuration Engine the data is checked for CRC consistency. Before the data enters the Configuration SRAM the CRC must be correct. Any incorrect CRC causes the device to erase the Configuration SRAM and retrieve configuration data from the failsafe image.

There is a corner case wherein it is possible for the data to be correct from a CRC calculation perspective, but not functionally correct. In this instance, the internal DONE bit never becomes active. CrossLink counts the number of master clock pulses it provided after the Power On Reset signal is released. When the count expires without DONE becoming active, the FPGA attempts to get its configuration data from the failsafe image.

The external SPI Flash must have a lower Power-On-Reset voltage supply level than the CrossLink POR to ensure proper configuration.

<sup>© 2015-2016</sup> Lattice Semiconductor Corp. All Lattice trademarks, registered trademarks, patents, and disclaimers are as listed a[t www.latticesemi.com/legal.](http://www.latticesemi.com/legal) All other brand or product names are trademarks or registered trademarks of their respective holders. The specifications and information herein are subject to change without notic

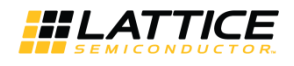

Dual boot configuration mode typically requires two configuration data files. One of the two configuration data files is a failsafe image that is rarely, if ever, updated. The second configuration data file is a working image (also called primary image) that is routinely updated. The failsafe image can be stored in the internal NVCM, with the working image stored in external SPI Flash. Alternatively, both images can be stored in the external SPI Flash. One Diamond project (or implementation) can be used to create both the working and the failsafe configuration data files.

See the Diamond Online Help for more information about using Diamond implementations.

Use the following preferences to build a dual-boot design:

<span id="page-16-1"></span>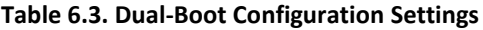

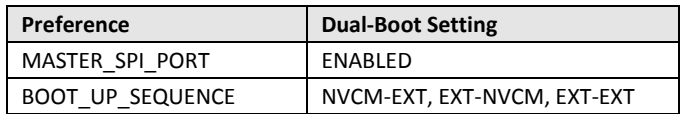

The failsafe configuration image generated by Diamond can be stored in either the NVCM or the external SPI Flash. In dual boot scenarios where only one image is stored in the external SPI Flash (BOOT\_UP\_SEQUENCE = NVCM-EXT or EXT-NVCM), the external image is stored in the SPI Flash starting at address 0x000000. This differs from a single image Master SPI Configuration Mode (BOOT\_UP\_SEQUENCE = EXT-EXT), which requires the primary configuration data to be stored at offset 0x000000 and the secondary configuration data at offset 0xFFFF00. The external SPI Flash memory file for dual boot can be generated using the Diamond Deployment Tool. Use the External Memory: Dual Boot option in Deployment Tool to generate the dual boot image.

The following processes are recommended for programming internal NVCM and external flash to use Dual Boot Mode: Option A — Using background mode to program external flash:

- 1. Program CrossLink internal NVCM (using NVCM Programming Mode). Make sure SPI port enabled and persistent is on.
- 2. Program the external SPI Flash.
- 3. Refresh or power cycle.

Option B — Using offline mode to program external SPI Flash:

- 1. Program the external SPI Flash first (may be none-background mode).
- 2. Program CrossLink internal NVCM (using NVCM Programming Mode).
- <span id="page-16-0"></span>3. Refresh or power cycle.

### **6.4. Slave SPI Mode**

CrossLink provides a Slave SPI (SSPI) configuration port that allows you to access features provided by the Configuration Logic. You can program the NVCM and access status/control registers within the Configuration Logic block. It is necessary to send a REFRESH command to load a new NVCM image into the SRAM.

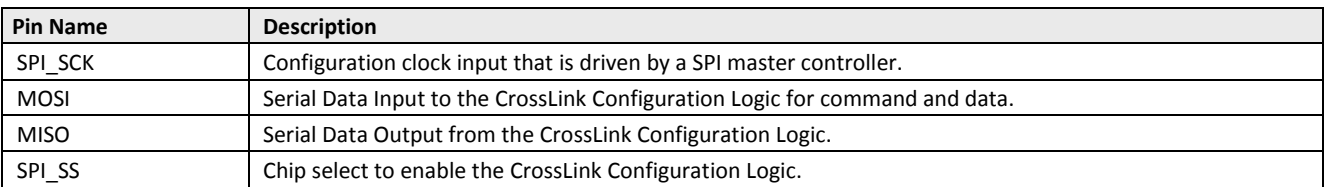

#### <span id="page-16-2"></span>**Table 6.4. Slave SPI Port Pins**

In the Slave SPI mode, the MLK/SPI\_SCK pin becomes SPI\_SCK (that is Configuration clock). Input data is read into the CrossLink device on the MOSI pin at the rising edge of SPI\_SCK. Output data is valid on the MISO pin at the falling edge of SPI\_SCK. The SPI\_SS acts as the chip select signal. When SPI\_SS is high, the SSPI interface is deselected and the MISO pin is tri-stated.

Commands can be written into and data read from CrossLink when SPI\_SS is asserted. The CrossLink SSPI port only accepts Mode 0 bus transactions to the Configuration Logic, Where the Mode 0 bus transaction is the Master SPI setting of configuration master configured at CPHA = 0 and CPOL = 0.

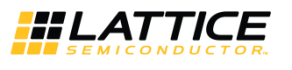

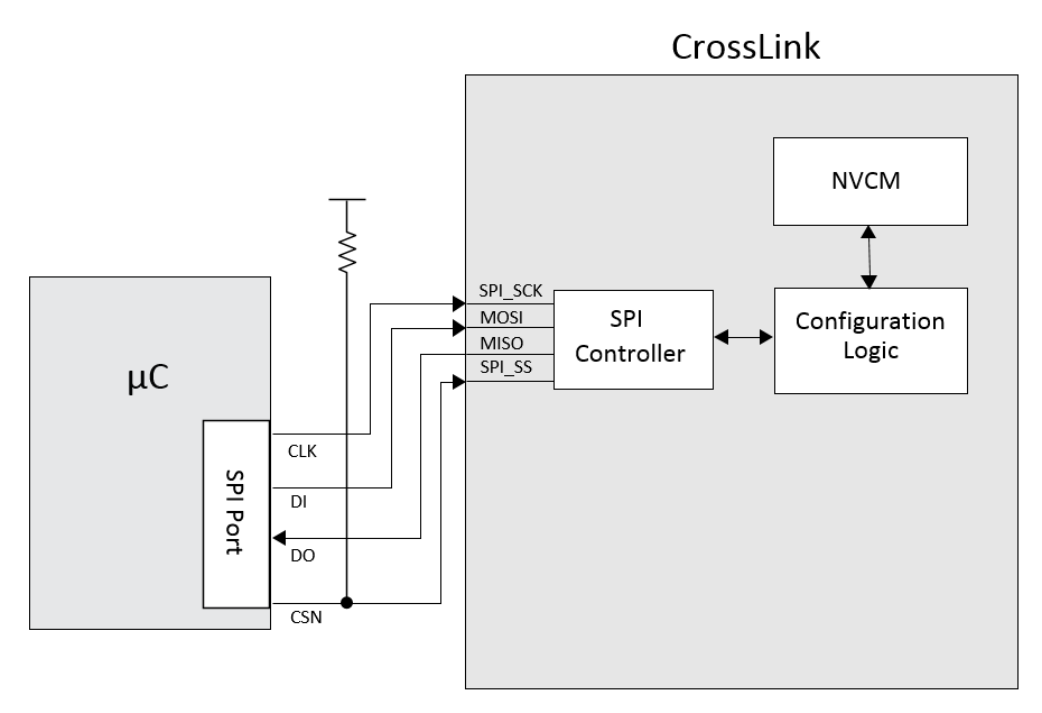

**Figure 6.1. Slave SPI Configuration Mode**

<span id="page-17-1"></span>The SSPI port is active when CrossLink is in Feature Row HW Default Mode state (that is, blank/erased). Diamond's default preference for the SLAVE\_SPI\_PORT is to ENABLE the port. Use the Spreadsheet View to ENABLE the SPI\_PORT preference in your design to keep the SSPI port active in User Mode.

The SSPI port is used to program and verify the NVCM or to configure the SRAM. The SSPI port can issue a REFRESH command to make a newly programmed image active. Programming CrossLink using the SSPI port is complex. Lattice provides 'C' source code called SSPIEmbedded to circumvent the complexity of programming CrossLink. Use SSPIEmbedded to reprogram the CrossLink NVCM.

## <span id="page-17-0"></span>**6.5. I 2 C Configuration Mode**

CrossLink has an I<sup>2</sup>C Configuration port for use in accessing the Configuration Logic. An I<sup>2</sup>C master can communicate to the Configuration Logic using 10-bit or 7-bit addressing modes. You can reprogram the NVCM or configure the SRAM and access status/control registers within the Configuration Logic block. Note that only one of the SPI or I<sup>2</sup>C interfaces can be operated at a time. When the I<sup>2</sup>C interface is activated, all subsequent communication to the SPI port is ignored, even if in the middle of an active communication.

#### <span id="page-17-2"></span>**Table 6.5. I 2 C Port Pins**

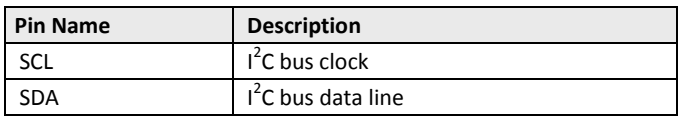

The I<sup>2</sup>C Configuration port is available when CrossLink is in Feature Row HW Default Mode state (that is, blank/erased). The default state set for the I2C\_PORT in the Diamond design software is to place the I2C\_PORT in the DISABLE state. You must make sure the I2C\_PORT is set to the ENABLE state to leave the I<sup>2</sup>C interface active in User Mode.

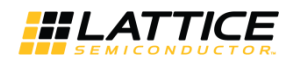

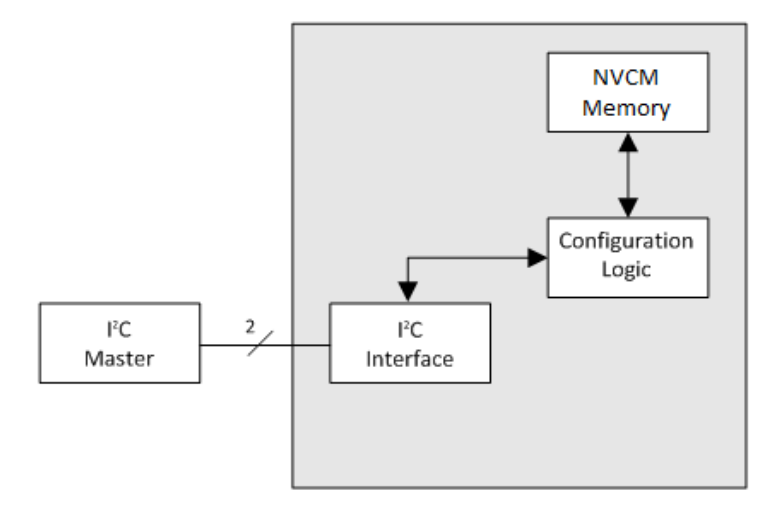

**Figure 6.2. I 2 C Configuration Logic**

<span id="page-18-0"></span>An external I<sup>2</sup>C master accesses the Configuration Logic using address 1000000 (7-bit mode) or 1111000000 (10- bit mode) unless the  $I^2C$  base address has been modified.

[Table 6.6](#page-18-1) shows the address decoding used to access the  $1^2$ C resources in CrossLink.

#### <span id="page-18-1"></span>**Table 6.6. Slave Addresses for I<sup>2</sup> C Ports**

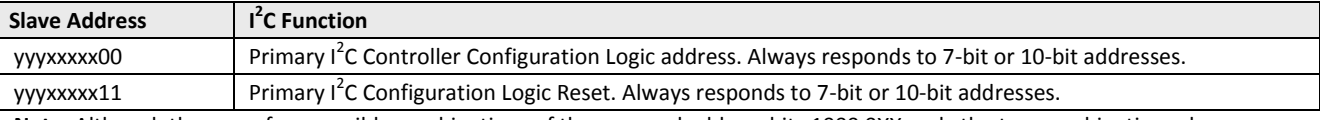

**Note:** Although there are four possible combinations of the reserved address bits 1000 0XX, only the two combinations shown above are used. The remaining two addresses are reserved for future  $I^2C$  bus enhancements.

The CrossLink I<sup>2</sup>C controller supports two separate slave addresses as shown i[n Table 6.6.](#page-18-1) These are determined by the two least significant bits in the slave address – 00 corresponds to the Configuration Logic, while 11 corresponds to a reset port. In some instances an I<sup>2</sup>C memory transaction to the Configuration Logic may be interrupted or abandoned.

It is possible for a command to be accepted by the Configuration Logic that causes the Configuration Logic to respond with data. In the event that the  $I^2$ C memory transaction is interrupted or abandoned, the Configuration Logic continues to return the queued data. New incoming  $I^2C$  commands may be considered padding bytes or may be misinterpreted. Clear this condition by writing any value to the address with least significant bits 11. The Configuration Logic command interpreter is reset, any queued data is flushed, and subsequent  $I^2C$  memory transactions to the Configuration Logic operates correctly.

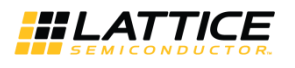

## <span id="page-19-0"></span>**6.6. TransFR Operation**

CrossLink, like other Lattice FPGAs, provides for the TransFR™ capability. TransFR is described in TN1087, [Minimizing](http://www.latticesemi.com/dynamic/view_document.cfm?document_id=21638) [System Interruption During Configuration Using TransFR Technology.](http://www.latticesemi.com/dynamic/view_document.cfm?document_id=21638) The following is an example of how you can update bitstream in CrossLink by using the TransFR feature.

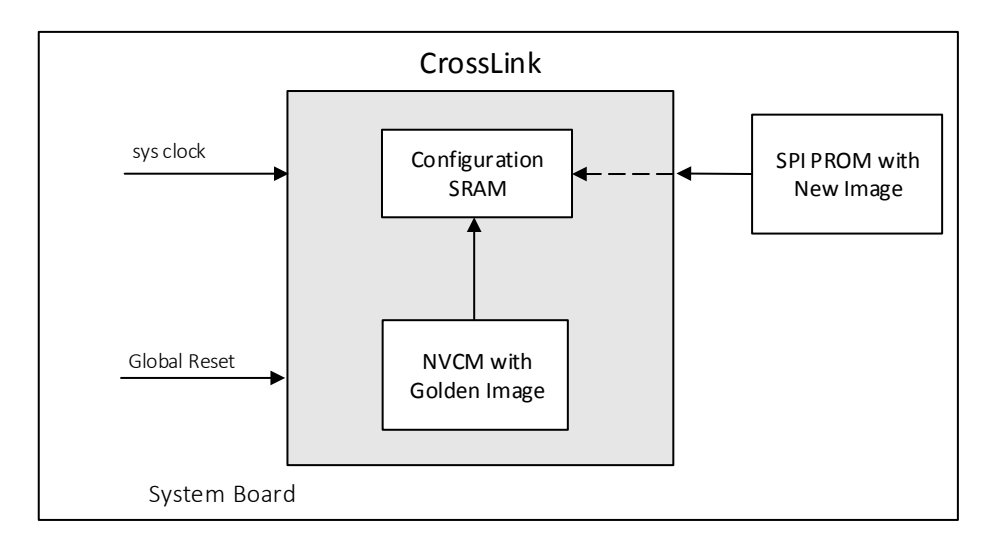

**Figure 6.3. Bitstream Update Using TransFR**

<span id="page-19-1"></span>The example assumes the golden image is stored in NVCM to initiate the system, and then uses SPI PROM as a resource for image updates without disturbing the system. [Figure 6.4](#page-20-0) on the next page shows the process flow for performing this task.

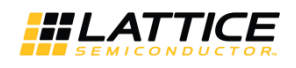

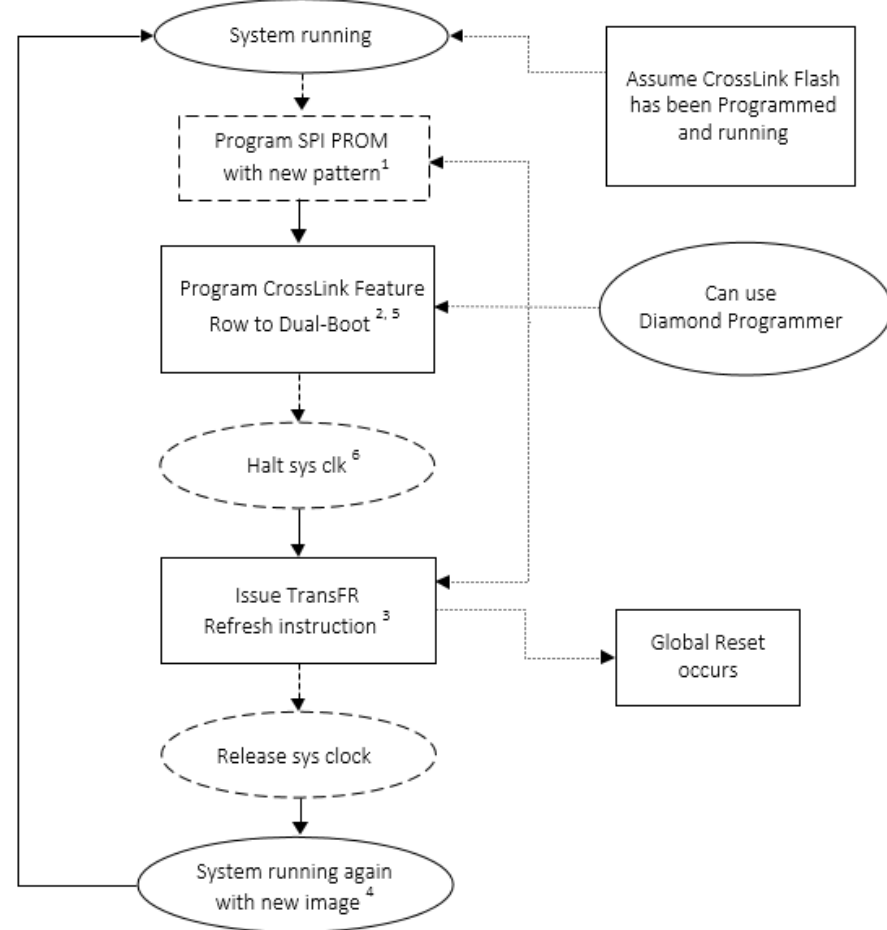

#### Notes:

- 1. User can use operations such as "SPI Flash Background Erase, Program, Verify" for this.
- 2. User can use operations such as "XNVCM Program Feature Rows" for this.
- 3. User can use operations like "XNVCM TransFR" for this.
- 4. If new image failed to config CrossLink, the golden image in NVCM will still config CrossLink, so system will still be running with original image.
- 5. Feature Row only needs to be programmed if changes need to be made, for instance, disable or enable Slave Port. If no changes need to be made, please skip this step.
- 6. This step is optional.

#### **Figure 6.4. Example Process Flow**

<span id="page-20-0"></span>Caution when using the above process flow:

Since a Global Reset is triggered during device wake-up after Refresh instruction is issued, attention needs to be given in designing I/O with following conditions:

- Register output pins
- Impact on the system board level when value changes (may shut off the board, for instance)
- Register is set/reset by global reset

For the I/O in the example above, the state of the I/O is not changed during the TransFR refresh, but may change when the device gets into User Mode right after the TransFR refresh. Following are design tips to avoid this:

- For critical I/Os, do not use global reset
- For critical I/Os, if you have to use global reset, use the set/reset option so that when GSR occurs, the state of the I/O pin does not trigger a system crash.

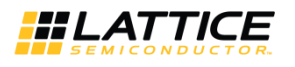

## <span id="page-21-0"></span>**7. Software Selectable Options**

The operation of the CrossLink Configuration Logic is managed by options selected in the Diamond design software. Other FPGAs provide dedicated I/O pins to select the configuration mode. CrossLink uses the non-volatile Feature Row to select how it will configure. The Feature Row's default state needs to be modified in almost every design. Use the Diamond Spreadsheet View to make the changes to the operation of the CrossLink Feature Row which alters the operation of the Configuration Logic.

The Configuration Logic preferences are accessed using Spreadsheet View. Click the Global Preferences tab and look for the sysCONFIG tree. The sysCONFIG section is shown i[n Figure 7.1.](#page-21-1) The sysCONFIG preferences are divided into three categories:

- Configuration mode and port related
- Bitstream generation related
- Security related

| <b>Preference Name</b>                           | Preference Value                 |
|--------------------------------------------------|----------------------------------|
| Junction Temperature (Tj)(C)                     | 100                              |
| Voltage (V)                                      | 1.140                            |
| SYSTEM_JITTER(ns)                                | <b>Default</b>                   |
| ⊿ Block Path                                     |                                  |
| <b>Block Asynchpaths</b>                         | <b>OFF</b>                       |
| <b>Block Resetpaths</b>                          | OFF                              |
| <b>Block RD During WR Paths</b>                  | <b>OFF</b>                       |
| <b>Block InterClock Domain P</b>                 | <b>OFF</b>                       |
| <b>Block Jitter</b>                              | <b>OFF</b>                       |
| ⊿ sysConfiq                                      |                                  |
| SLAVE SPI PORT                                   | <b>DISABLE</b>                   |
| <b>MASTER SPI PORT</b>                           | <b>DISABLE</b>                   |
| <b>I2C PORT</b>                                  | <b>DISABLE</b>                   |
| <b>MCCLK FREQ</b>                                | $2 - 7$                          |
| <b>MY ASSP</b>                                   | <b>OFF</b>                       |
| ONE TIME_PROGRAM_SRAM                            | <b>DISABLE</b>                   |
| ONE <sup>TIMEPROGRAM_NVCM</sup><br>SECURITY SRAM | <b>DISABLE</b><br><b>DISABLE</b> |
| <b>SECURITY NVCM</b>                             | <b>DISABLE</b>                   |
| <b>TRANSFR</b>                                   | ON                               |
| <b>BOOT UP SEQUENCE</b>                          | <b>NVCM</b>                      |
| <b>CDONE PORT</b>                                | <b>CDONE ONLY</b>                |
| <b>DONE EX</b>                                   | <b>OFF</b>                       |
| ⊿ User Code                                      |                                  |
| <b>UserCode Format</b>                           | Binary                           |
| <b>UserCode</b>                                  |                                  |
| ⊿ I2C Address                                    |                                  |
| <b>I2C Address Size</b>                          | 7 <sub>bit</sub>                 |
| <b>I2C Address</b>                               | 0000000                          |
| <b>4 TRACEID</b>                                 |                                  |
| Trace ID                                         | 00000000                         |
| ⊿ CUSTOM IDCODE                                  |                                  |
| Custom IDCode Format                             | Binary                           |
| <b>Custom IDCode</b>                             |                                  |
| ⊿ Derating                                       |                                  |
| <b>VCCADPHY0</b>                                 | <b>NOMINAL</b>                   |
| <b>MCCADDUV4</b>                                 | <b>MOMINIAL</b>                  |

<span id="page-21-1"></span>**Figure 7.1. sysCONFIG Preferences in Global Preferences Tab, Diamond Spreadsheet View**

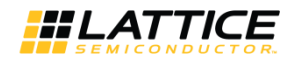

## <span id="page-22-0"></span>**7.1. Configuration Mode and Port Options**

The configuration and port options allow you to set which configuration ports continue to operate after the CrossLink device enters User Mode. You can also control the availability of status pins, as well as the speed at which configuration data is read from an external PROM. The selections made here are saved in the Feature Row and remain in effect until the Feature Row is erased. The only exception is the MCCLK FREQ parameter, which is stored in the configuration data.

The configuration and port options can be used in any combination.

| <b>Option Name</b> | <b>Default Setting</b> | <b>All Settings</b>       |
|--------------------|------------------------|---------------------------|
| SLAVE SPI PORT     | <b>ENABLE</b>          | DISABLE, ENABLE           |
| MASTER SPI PORT    | <b>DISABLE</b>         | DISABLE, ENABLE           |
| <b>I2C PORT</b>    | <b>DISABLE</b>         | DISABLE, ENABLE           |
| MCCLK FREQ         |                        | See description below     |
| <b>TRANSFR</b>     | <b>OFF</b>             | OFF.ON                    |
| <b>CDONE PORT</b>  | CDONE USER IO          | CDONE ONLY, CDONE USER IO |

<span id="page-22-1"></span>**Table 7.1. Configuration Mode/Port Options**

#### **Slave SPI Port**

The SLAVE SPI\_PORT allows you to preserve the Slave SPI configuration port after the CrossLink device enters User Mode. The SLAVE\_SPI\_PORT preference can be set in two states:

- **ENABLE** This setting preserves the Slave SPI port I/O when the CrossLink device is in User Mode. When the pins are preserved, an external SPI master controller can interact with the Configuration Logic. Choosing ENABLE also prevents you from over-assigning I/O to the port pins.
- **DISABLE** This setting disconnects the SPI port pins from the Configuration Logic. By itself it does not make the port pins general purpose I/O. Both SLAVE\_SPI\_PORT and MASTER\_SPI\_PORT must be set to disable to make the port pins general purpose I/O.

#### **Master SPI Port**

The MASTER SPI\_PORT allows you to preserve the Master SPI configuration port after the CrossLink device enters User Mode. The MASTER\_SPI\_PORT preference can be set in two states:

- **ENABLE** This setting preserves the Master SPI port I/O when the CrossLink device is in User Mode. Choosing ENABLE also prevents you from over-assigning I/O to the port pins.
- **DISABLE** This setting disconnects the SPI port pins from the Configuration Logic. By itself it does not make the port pins general purpose I/O. Both SLAVE\_SPI\_PORT and MASTER\_SPI\_PORT must be set to disable to make the port pins general purpose I/O.

#### **I 2 C Port**

The I2C\_PORT allows you to preserve the  $I^2C$  configuration port after the CrossLink device enters User Mode. The I2C\_PORT preference can be set in two states:

• **ENABLE** — This setting preserves the I<sup>2</sup>C port I/O when the CrossLink device is in User Mode. Choosing ENABLE also prevents

you from over-assigning I/O to the port pins.

**• DISABLE** — This setting disconnects the I<sup>2</sup>C port pins from the Configuration Logic. The port pins become general purpose I/O.

#### **MCCLK Frequency**

The MCLK\_FREQ preference allows you to alter the MCLK frequency used to retrieve data from an external SPI Flash when using EXTERNAL or Dual Boot configuration modes. The MCLK\_FREQ value is stored in the incoming configuration data. It is not stored in the Feature Row. The CrossLink device reads a series of padding bits, a "start of data" word (0xBDB3) and a control register value. The control register contains the new MCLK\_FREQ value. CrossLink switches to the new clock frequency shortly after receiving the MCLK\_FREQ value. The MCLK\_FREQ has a range of possible

<sup>© 2015-2016</sup> Lattice Semiconductor Corp. All Lattice trademarks, registered trademarks, patents, and disclaimers are as listed a[t www.latticesemi.com/legal.](http://www.latticesemi.com/legal) All other brand or product names are trademarks or registered trademarks of their respective holders. The specifications and information herein are subject to change without notice.

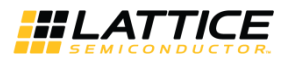

frequencies available from 2 MHz up to 48 MHz (see the list on pag[e 13\)](#page-12-0). Take care not to exceed the maximum clock rate of your SPI Flash, or of your printed circuit board.

Lattice recommends having a back-up configuration port available in the event you specify a clock frequency that is out of specification.

#### **ENABLE\_TRANSFR**

The TransFR function used by CrossLink requires the configuration data loaded into the configuration SRAM and any future configuration data file loaded into the external SPI Flash to have the ENABLE\_TRANSFR set to the ENABLE state. See th[e TransFR Operation](#page-19-0) section and refer to TN1087, Minimizing [System Interruption During Configuration Using](http://www.latticesemi.com/dynamic/view_document.cfm?document_id=21638)  [TransFR Technology](http://www.latticesemi.com/dynamic/view_document.cfm?document_id=21638) for more information about using TransFR with CrossLink.

### <span id="page-23-0"></span>**7.2. Bitstream Generation Options**

The Bitstream Generation options allow you to decide how the Diamond development tools create the configuration data for the CrossLink device. The CONFIGURATION, USERCODE, and CUSTOM\_IDCODE settings are saved in the Feature Row and remain in effect until the Feature Row is erased. The other options allow you to control the BIT files that are generated by Diamond.

#### **CONFIGURATION**

The BOOT\_UP\_SEQUENCE preference allows you to control the boot up sequence. The BOOT\_UP\_SEQUENCE preference has five possible settings:

- **NVCM** The NVCM setting is the SW default mode for building configuration data. The configuration bitstream is stored in the Configuration NVCM.
- **NVCM-EXT** This setting boots up the system using the NVCM first. If an error occurs, the system boots up with the golden image in the External SPI Flash. This is the HW default mode for a blank device.
- **EXT-NVCM** This setting boots up the system using the External SPI Flash first. If an error occurs, the system boots up with the golden image in the NVCM.
- **EXT-EXT** This setting enables the user to use the external SPI Flash itself to store two configuration images. This setting boots up the system with the image kept at the first sector of the SPI Flash. If the system fails to boot with the first image, the system boots up with the second golden image at the second sector.
- **EXTERNAL** This preference generates configuration data that is stored in an external memory.

#### **USERCODE**

The CrossLink Configuration NVCM sector contains a 32-bit register for storing a user-defined value. The default value stored in the register is 0x00000000. The USERCODE preference allows you to assign any value to a register. Suggested uses include the configuration data version number, a manufacturing ID code, and date of assembly among others.

The format of the USERCODE field is controlled using the USERCODE\_FORMAT preference. Data entry can be performed in either Binary, Hex, or ASCII formats.

#### **USERCODE\_FORMAT**

The USERCODE\_FORMAT preference sets the format for the data field used to assign a value in the USERCODE preference. The USERCODE\_FORMAT has three options:

- **Binary** USERCODE is set using 32 '1' or '0' characters.
- **Hex** USERCODE is set using eight hexadecimal digits (that is 0-9A-F)
- **ASCII** USERCODE is set using up to four ASCII characters

#### **CDONE\_PORT**

CDONE and a GPIO are bonded to a shared package ball. This option enables the feature in the software. If CDONE\_PORT = CDONE\_ONLY, the GPIO becomes unavailable to the user. If CDONE\_PORT = CDONE\_USER\_IO, the GPIO becomes available to the user.

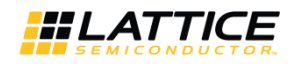

#### **DONE\_EX**

If ON, the device waits for CDONE to be driven high by an external signal to wake up. A common reason for keeping CDONE driven low is to allow multiple FPGAs to be completely configured. As each FPGA reaches the DONE state, it is ready to begin operation. The last FPGA to configure can cause all FPGAs to start in unison.

If the default setting is OFF, the CDONE pin is asserted by the device when the internal DONE bit is set. When set to OFF, the device wakes up regardless of the external signal state on CDONE.

### <span id="page-24-0"></span>**7.3. Security Options**

Security Options allows you to select from a range of options for tracking or securing the CrossLink device. [Table 7.2](#page-24-1) provides a summary of these options.

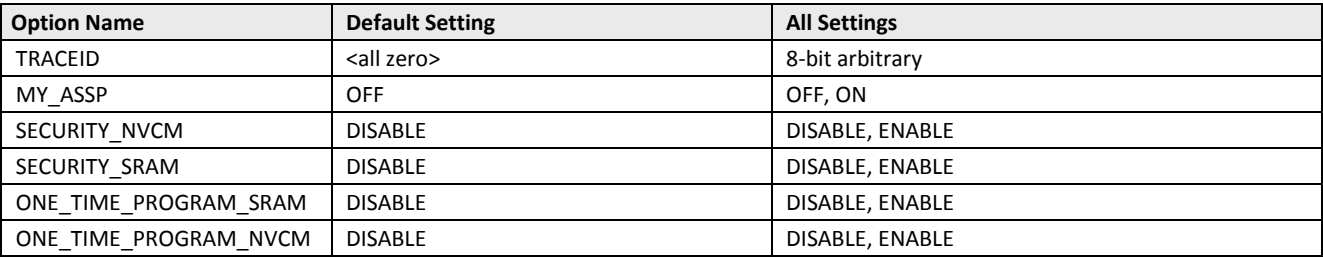

#### <span id="page-24-1"></span>**Table 7.2. Configuration Mode/Port Options**

#### **TRACEID**

TraceID stamps each CrossLink with a unique 64-bit ID. No two CrossLink devices have the same TraceID value even when they are loaded with the same configuration data. This differs from a USERCODE which is present in the configuration data. Every device that receives the configuration data using a USERCODE receives the same USERCODE value.

The TraceID is 64 bits long with the least significant 56 bits being immutable data. The 56 bits are a combination of the wafer lot, the wafer number and the X/Y coordinates locating the die on the wafer. The most significant eight bits are provided by you and are stored in the Feature Row. The TraceID is changed using the Diamond Spreadsheet View. You enter a unique 8-bit binary value in the TraceID field and generate configuration data.

#### **MY\_ASSP**

Every Lattice device has its own identification code identifying the device family, device density, and other parameters (e.g. voltage, device stepping, etc.). The code is accessible from any CrossLink configuration port. The value stored in the IDCODE register allows you to uniquely identify a Lattice device.

The MY\_ASSP preference permits you to change the value returned when the IDCODE is read from the FPGA. Turning the MY\_ASSP ON enables the CUSTOM\_IDCODE preference.

#### **CUSTOM\_IDCODE**

The CUSTOM\_IDCODE is the value you assign to override the default IDCODE in the CrossLink device. You are only allowed to enter a 32-bit hexadecimal or binary value when the MY\_ASSP preference is ON.

Overriding the IDCODE prevents the Lattice programming software from being able to identify the CrossLink device, and as a result, prevents Programmer from being able to directly program the CrossLink device. It is necessary to migrate to generating Serial Vector Format (SVF) files in order to program MY\_ASSP enabled CrossLink devices.

#### **CUSTOM\_IDCODE\_FORMAT**

The CUSTOM\_IDCODE\_FORMAT preference selects the format for the data field used to assign a value in the CUSTOM\_IDCODE preference. The CUSTOM\_IDCODE\_FORMAT has two options:

- Binary CUSTOM\_IDCODE is set using 32 '1' or '0' characters.
- Hex CUSTOM\_IDCODE is set using eight hexadecimal digits (that is 0-9A-F)

<sup>© 2015-2016</sup> Lattice Semiconductor Corp. All Lattice trademarks, registered trademarks, patents, and disclaimers are as listed a[t www.latticesemi.com/legal.](http://www.latticesemi.com/legal) All other brand or product names are trademarks or registered trademarks of their respective holders. The specifications and information herein are subject to change without notice.

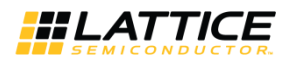

#### **CONFIG\_SECURE**

When this preference set to ON, the read-back of the SRAM memory or the NVCM are blocked. The CrossLink device cannot be read back. The CONFIG SECURE fuse and the NVCM are erased in tandem. When the security fuses are reset, the device can be reprogrammed. This depends on the target block (SRAM or NVCM). CONFIG\_SECURE only prevents readback for the targeted block.

#### **ONE\_TIME\_PROGRAM**

<span id="page-25-0"></span>CrossLink has One Time Programmable (OTP) fuses that can be used to prevent the SRAM from being erased or programmed.

## **8. Device Wake-up Sequence**

When configuration is completed (the SRAM is loaded), the device wakes up in a predictable fashion. If the CrossLink device is the only or the last device in the chain, the Wake-up process begins when configuration is completed and the internal DONE bit is set.

### <span id="page-25-1"></span>**8.1. Wake-up Signals**

Three internal signals, GSR, GWDIS, and GOE, determine the Wake-up sequence.

- GSR is used to set and reset the core of the device. GSR is asserted (low) during configuration and de-asserted (high) in the Wake-up sequence.
- When the GWDIS signal is low, it safeguards the integrity of the RAM Blocks and LUTs in the device. This signal is low before the device wakes up. This control signal does not control the primary input pin to the device but controls specific control ports of EBR and LUTs.
- When low, GOE prevents the device's I/O buffers from driving the pins. The GOE only controls **output** pins. When the internal DONE is asserted CrossLink responds to input data. When high, the CDONE pin indicates that configuration is complete and that no errors are detected.

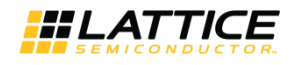

## <span id="page-26-0"></span>**References**

For more information, refer to the following documents:

- FPGA-DS-02007, [CrossLink Family Data Sheet](http://www.latticesemi.com/view_document?document_id=51662)
- FPGA-TN-02012[, CrossLink High-Speed I/O Interface](http://www.latticesemi.com/view_document?document_id=51653)
- FPGA-TN-02013[, CrossLink Hardware Checklist](http://www.latticesemi.com/view_document?document_id=51654)
- FPGA-TN-02015[, CrossLink sysCLOCK PLL/DLL Design and Usage Guide](http://www.latticesemi.com/view_document?document_id=51656)
- FPGA-TN-02016[, CrossLink sysI/O Usage Guide](http://www.latticesemi.com/view_document?document_id=51657)
- FPGA-TN-02017[, CrossLink Memory Usage Guide](http://www.latticesemi.com/view_document?document_id=51658)
- FPGA-TN-02018[, Power Management and Calculation for CrossLink Devices](http://www.latticesemi.com/view_document?document_id=51659)
- FPGA-TN-02019[, CrossLink I2C Hardened IP Usage Guide](http://www.latticesemi.com/view_document?document_id=51660)
- FPGA-TN-02020[, Advanced CrossLink I2C Hardened IP Reference Guide](http://www.latticesemi.com/view_document?document_id=51661)
- <span id="page-26-1"></span>TN1087, Minimizing [System Interruption During Configuration Using TransFR Technology](http://www.latticesemi.com/dynamic/view_document.cfm?document_id=21638)

## **Technical Support Assistance**

<span id="page-26-2"></span>Submit a technical support case through [www.latticesemi.com/techsupport.](http://www.latticesemi.com/techsupport)

## **Revision History**

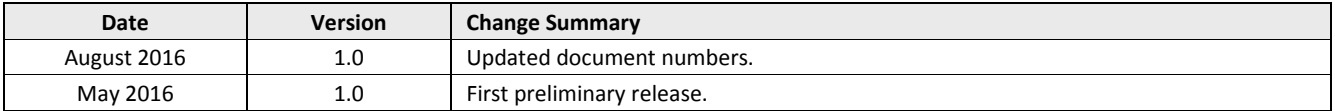

<sup>© 2015-2016</sup> Lattice Semiconductor Corp. All Lattice trademarks, registered trademarks, patents, and disclaimers are as listed a[t www.latticesemi.com/legal.](http://www.latticesemi.com/legal) All other brand or product names are trademarks or registered trademarks of their respective holders. The specifications and information herein are subject to change without notice.

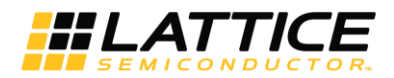

7<sup>th</sup> Floor, 111 SW 5<sup>th</sup> Avenue Portland, OR 97204, USA T 503.268.8000 [www.latticesemi.com](http://www.latticesemi.com/)